# **IBM SPSS Modeler 15 R** モデル作成ノード

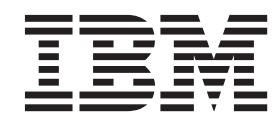

#### - お願い ―

本書および本書で紹介する製品をご使用になる前に、 9 [ページの『特記事項』に](#page-12-0)記載されている情報をお読みください。

本書は、IBM SPSS Modeler バージョン 15 リリース 0 モディフィケーション 0 および新しい版で明記されない限 り、以降のすべてのリリースおよびモディフィケーションに適用されます。

お客様の環境によっては、資料中の円記号がバックスラッシュと表示されたり、バックスラッシュが円記号と表示さ れたりする場合があります。

- 原典: IBM SPSS Modeler 15 R Modeling Nodes
- 発行: 日本アイ・ビー・エム株式会社
- 担当: トランスレーション・サービス・センター

# 目次

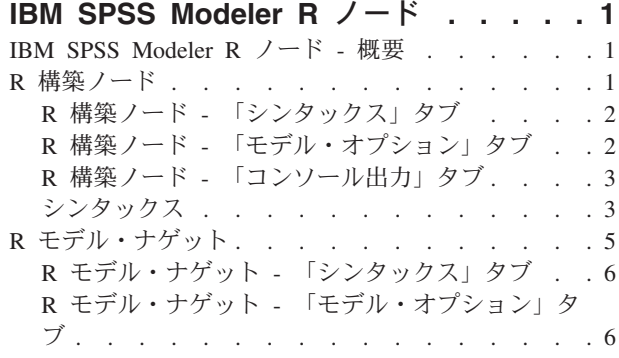

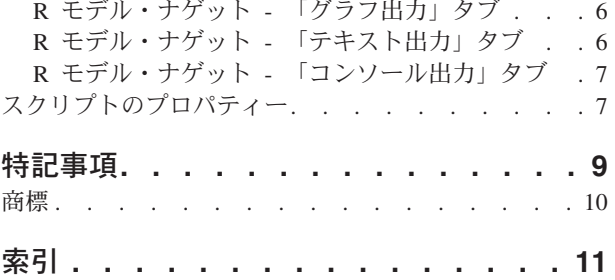

### <span id="page-4-0"></span>**IBM SPSS Modeler R** ノード

#### **IBM SPSS Modeler R** ノード **-** 概要

IBM® SPSS® Modeler およびそのデータ・マイニング機能を補足するために、IBM SPSS Modeler R ノー ドでは、R のエキスパート・ユーザーが独自の R スクリプトを入力して、詳細なモデル作成およびモデ ル・スコアリングを実行できるようにしています。

互換性のある R のコピーがインストールされている場合、IBM SPSS Modeler から R に接続し、IBM SPSS Modeler に展開できるカスタムの R アルゴリズムを使用して、モデルの作成およびモデルのスコア リングを実行できます。 IBM SPSS Modeler - Essentials for R のコピーもインストールされている必要が あります。IBM SPSS Modeler - Essentials for R には、IBM SPSS Modelerで使用するためのカスタムの R アプリケーション開発の開始に必要なツールが用意されています。インストール手順およびバージョンの互 換性については、リリース情報を参照してください。

注: IBM SPSS Modeler の R ノードを使用する前に、データ型ノードでデータをインスタンス化すること を推奨します。

IBM SPSS Modeler R プラグインに含まれるノードは、次のとおりです。

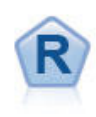

R 構築ノードを使用すると、IBM SPSS Modeler に展開されているモデル作成およびモデル・ スコアリングを実行するためのカスタムの R スクリプトを入力できます。 R 構築ノードの実 行により、R モデル・ナゲットが生成されます。詳しくは、トピック『R 構築ノード』を参照 してください。

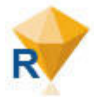

R モデル・ナゲットは、IBM SPSS Modeler の標準モデル・ナゲット (モデル適合ノードとも 呼ばれます) と類似していて、生成されたモデルのコンテナーを、マネージャー・ペインの 「モデル」タブから IBM SPSS Modeler キャンバスにモデルが追加されたときに使用されるよ うに定義します。R モデル・ナゲットを編集して、さまざまな形式のモデル出力を表示するよ うにできます。詳しくは、トピック 5 ページの『R [モデル・ナゲット』を](#page-8-0)参照してください。

注: 現在、これらのノードは IBM SPSS Collaboration and Deployment Services のスコアリング・サービス ではサポートされません。

#### **R** 構築ノード

R 構築ノードを使用すると、IBM SPSS Modeler 内の R スクリプトを使用して、モデル作成およびモデ ル・スコアリングを実行できます。これにより、R で記述されているアルゴリズムを使用してモデルの作 成およびスコアリングを実行できるようになり、特定の問題に合わせたモデル作成方法をユーザーが開発で きるようになります。R 構築ノードの実行により、R モデル・ナゲットが生成されます。

このノードを使用するには、IBM SPSS Modeler - Essentials for R と、互換性のある R のバージョンの両 方がコンピューターにインストールされている必要があります。インストール手順および互換性情報につい ては、リリース情報を参照してください。

#### <span id="page-5-0"></span>**R** 構築ノード **-** 「シンタックス」タブ

「**R** モデル作成シンタックス」。このフィールドに、カスタムの R モデル作成スクリプト・シンタックス を入力したり、貼り付けたりできます。

「**R** モデル・スコアリング・シンタックス」。このフィールドに、カスタムの R モデル・スコアリング・ スクリプト・シンタックスを入力したり、貼り付けたりできます。ノードが実行されると、このフィールド の R スクリプトが R モデル・ナゲットにコピーされます。このスクリプト自体が実行されるのは、R モ デル・ナゲットが実行されるときのみです。

注: これらのフィールドで使用できるシンタックスについて詳しくは、トピック 3 [ページの『シンタック](#page-6-0) [ス』を](#page-6-0)参照してください。

「実行」。R モデル・ナゲットを作成するには、「実行」をクリックします。 R モデル・ナゲットがモデ ル・パレットに追加され、オプションでストリーム領域にも追加されます。

#### **R** 構築ノード **-** 「モデル・オプション」タブ

「モデル名」。「自動」を選択すると、モデル名画自動的に「R シンタックス」という文字列に設定され ます。横のテキスト・フィールドにカスタムのモデル名を指定するには、「カスタム」を選択します。ノー ドを 1 回実行した後は、ノードを再度実行する前に異なるモデル名を指定しない限り、前の実行によるモ デルが上書きされます。

「データ読み取りオプション」。これらのオプションにより、欠損値および日付形式または日付/時刻形式 の変数の処理方法を指定できます。

- v 「欠損値を **R** の「使用不可」値 **(NA)** に変換」。 選択すると、欠損値はすべて、R の NA 値に変換さ れます。
- v 「タイム・ゾーンの特殊制御を使用して日時フィールドを **R** のクラスに変換」。選択すると、日付形式 または日付/時刻形式の変数が R の日付/時刻形式に変換されます。次のいずれかのオプションを選択す る必要があります。
	- 「**R POSIXct**」。日付形式または日付/時刻形式の変数が R の POSIXctオブジェクトに変換されま す。
	- 「**R POSIXlt (**リスト**)**」。日付形式または日付/時刻形式の変数が R の POSIXltオブジェクトに変換 されます。

注: POSIX 形式は、拡張オプションです。これらのオプションは、ご使用の R スクリプトで、これらの 形式を必要とする方法で日付/時刻フィールドを処理するように指定している場合にのみ使用してくださ い。POSIX 形式は、時刻形式の変数には適用されません。

- v 「出力オプション」。これらのオプションにより、R からの出力の表示方法を指定できます。
	- 「**R** グラフを **HTML** として表示」。選択すると、R モデル・ナゲットの「グラフ出力」タブに HTML 形式で R グラフが表示されます。「グラフ出力」タブには、「シンタックス」タブの「**R** モ デル作成シンタックス」フィールドにある R スクリプトの実行により生成された作図のみが表示され ます。詳しくは、トピック 6 ページの『R モデル・ナゲット - [「グラフ出力」タブ』を](#page-9-0)参照してくだ さい。
	- 「**R** テキスト出力の表示」。選択すると、「**R** モデル作成シンタックス」フィールドにある R スク リプトの実行により生成されたテキスト出力が、R モデル・ナゲットの「テキスト出力」タブに表示 されます。詳しくは、トピック 6 ページの『R モデル・ナゲット - [「テキスト出力」タブ』を](#page-9-0)参照し てください。テキスト出力をファイルに保存する場合は、スクリプトに R の sink 関数への呼び出し を含めてください。sink 関数への呼び出し後に生成されるすべての出力は、「**テキスト出力**」タブに

<span id="page-6-0"></span>は表示されません。R モデル作成スクリプトの実行結果として生成される R のエラー・メッセージ や警告は、R 構築ノードの「コンソール出力」タブに常に表示されます。

#### **R** 構築ノード **-** 「コンソール出力」タブ

「コンソール出力」タブには、「シンタックス」タブの「**R** モデル作成シンタックス」フィールドにある R スクリプトが実行されたときに R コンソールから受信するすべての出力が表示されます。この出力に は、R スクリプトが実行されたときに生成される R のエラー・メッセージや警告と、R コンソールから のテキスト出力が含まれる場合があります。出力は、主に R スクリプトをデバッグするために使用できま す。「コンソール出力」タブには、「**R** モデル作成シンタックス」フィールドの R スクリプトも表示され ます。モデル作成スクリプトが実行されるたびに、R コンソールから受信した出力で「コンソール出力」 タブが上書きされます。コンソール出力を編集することはできません。

「モデル・オプション」タブで「**R** テキスト出力の表示」を選択した場合、R コンソールのテキストを、 「コンソール出力」タブではなく R モデル・ナゲットの「テキスト出力」タブに表示できます。R スクリ プトが実行されたときに生成される R のエラー・メッセージや警告は、引き続き「コンソール出力」タブ に表示されます。詳しくは、トピック 6 ページの『R モデル・ナゲット - [「テキスト出力」タブ』を](#page-9-0)参照 してください。

#### シンタックス

R 構築ノードのダイアログ・ボックスの「シンタックス」タブにある「**R** モデル作成シンタックス」フィ ールドおよび「**R** モデル・スコアリング・シンタックス」フィールドでは、R によって認識されるステー トメントおよび関数のみが許容されます。

R の library 関数への呼び出しを含めることによりロードする必要があるライブラリーの関数を R モデ ル・スコアリング・スクリプトで使用するには、そのライブラリーが既に R モデル・スコアリング・スク リプトでロードされている場合でも、R モデル・スコアリング・スクリプトでライブラリーをロードする 必要があります。

モデル・スコアリング・プロセス中に R スクリプトに定義されている R オブジェクトの値を表示するに は、「**R** モデル・スコアリング・シンタックス」フィールドに R の print 関数への呼び出しを含める必 要があります。例えば、data という名前の R オブジェクトの値を表示するには、R スクリプトに次の行 を含めます。

print(data)

R オブジェクト data の値が、R モデル・ナゲットの「コンソール出力」タブに表示されます。

R スクリプトに、R の setwd 関数への呼び出しを含めることはできません。この関数は、IBM SPSS Modeler が R スクリプトの出力ファイルのファイル・パス制御に使用するためです。

CLEM の式およびスクリプトで使用するために定義されるストリーム・パラメーターは、R スクリプトで 使用しても認識されません。

「**R** モデル作成シンタックス」フィールドで、モデル作成スクリプトが実行されるときに生成されるモデ ル・オブジェクトを R オブジェクト modelerModel に割り当てる必要があります。IBM SPSS Modeler は、このモデル・オブジェクトを R モデル・ナゲット内に保持して、データのスコアリング時に R に返 します。詳しくは、例を参照してください。モデル作成スクリプト内で複数のモデル・オブジェクトを modelerModel に割り当てると、最後のモデル・オブジェクトのみがデータのスコアリング用に保持されま す。

また、以下のように、R 構築ノードおよび R モデル・ナゲットがストリームで使用されるときに自動的に データが設定される R オブジェクトがいくつかあります。

- v **modelerData**。これは、R 構築ノードおよび R モデル・ナゲットに流れ込むデータが自動的に設定され る R データ・フレームです。
- v **modelerDataModel**。これは、R 構築ノードおよび R モデル・ナゲットに流れ込むデータ・モデルが自 動的に設定される R データ・フレームです。データ・モデルは、ノードに流れ込むデータのタイプおよ び構造を記述します (つまりメタデータです)。
- v **modelerModel**。モデルの作成スクリプトで R オブジェクト modelerModel に割り当てられたモデル・オ ブジェクトは、自動的に R モデル・ナゲットに渡され、モデル・スコアリング・スクリプトで参照でき ます。

「**R** モデル作成シンタックス」フィールド内の R スクリプトで定義されているその他の R オブジェクト はいずれも、R モデル・スコアリング・スクリプトで使用されても認識されません。モデル・スコアリン グ・スクリプトでこれらの R オブジェクトを参照する場合は、「**R** モデル・スコアリング・シンタック ス」フィールドの R スクリプトでそれらのオブジェクトを再定義する必要があります。

「**R** モデル作成シンタックス」フィールドおよび「**R** モデル・スコアリング・シンタックス」フィールド に入力される R スクリプトは、R オブジェクト modelerData および modelerDataModel を操作するため に使用されます。例えば、R モデル・スコアリング・スクリプトを使用して、データ・モデル modelerDataModel を追加するとします。データ・モデル modelerDataModel は、データ modelerData に対 して加えられた変更に合致するように変更する必要があります。 R 構築ノードが正常に実行されると、1 つのモデルが生成され、1 つの R モデル・ナゲットが作成されます。R モデル・ナゲットの出力データと して、R オブジェクト modelerData が自動的に使用されます。R モデル・ナゲットの出力データ・モデル として、R オブジェクト modelerDataModel が自動的に使用されます。

例

この例では、入力フィールドとして変数 Age を、モデル・ターゲット・フィールドとして変数 Na を使用 して、サンプル・データ・セット DRUG1n に線型モデルが当てはめられます。次に、線型モデルを使用し て同じデータ・セットのスコアリングが行われます。

- 1. ソース・パレットからストリーム領域に可変長ファイル・ノードを追加します。
- 2. 可変長ファイル・ノードをダブルクリックして、ノードのダイアログ・ボックスを開きます。
- 3. 「ファイル」フィールドの右の省略符号ボタン (...) をクリックし、DRUG1n データ・セットを選択し ます。DRUG1n データ・セットを格納しているファイルは、**Demos** フォルダーにあります。
- 4. 「**OK**」をクリックして、可変長ファイル・ノードを閉じます。
- 5. モデル・パレットからストリーム領域に R 構築ノードを追加し、そのノードを可変長ファイル・ノー ドに接続します。
- 6. R 構築ノードをダブルクリックして、ノードのダイアログ・ボックスを開きます。
- 7. 「シンタックス」タブの「**R** モデル作成シンタックス」フィールドに、次の R スクリプトを入力しま す。

modelerModel<-lm(Na~Age,data=modelerData) plot(x=modelerData\$Na,y=modelerData\$Age,xlab="Na",ylab="Age") cor(modelerData\$Na,modelerData\$Age)

R オブジェクト modelerData に DRUG1n データ・セットのデータが自動的に設定されます。

ノードが実行されると、R オブジェクト modelerModel に、線型モデル分析の結果が格納されます。

- <span id="page-8-0"></span>8. 「モデル・オプション」タブで、「**R** グラフを **HTML** として表示」を選択します。ノードが実行さ れると、入力フィールド Age と対照したターゲット・フィールド Na の作図が、R モデル・ナゲット の「グラフ出力」タブに表示されます。
- 9. 「モデル・オプション」タブで、「**R** テキスト出力の表示」を選択します。ノードが実行されると、 ターゲット・フィールド Na と入力フィールド Age の相関が、R モデル・ナゲットの「グラフ出力」 タブに書き込まれます。
- 10. 「シンタックス」タブの「**R** モデル・スコアリング・シンタックス」フィールドに、次の R スクリプ トを入力します。

```
result<-predict(modelerModel,newdata=modelerData)
modelerData<-cbind(modelerData,result)
var1<-c(fieldName="NaPrediction",fieldLabel="",fieldStorage="real",fieldFormat="",fieldMeasure="",
fieldRole="")
modelerDataModel<-data.frame(modelerDataModel,var1)
```
R モデル・ナゲットが実行されると、次の R オブジェクトが作成されます。

- v R オブジェクト result には、モデル modelerModel から取得した、ターゲット・フィールド Na の予測値が格納されます。
- v R オブジェクト modelerData は、元のデータおよびターゲット・フィールドの予測値を格納する追 加フィールドを含むデータ・フレームです。
- R オブジェクト var1 は、データ・モデルの新規フィールドをセットアップします。このフィール ドは、ターゲット・フィールドの予測値のタイプおよび構造を記述します。
- v R オブジェクト modelerDataModel には、元のデータおよびターゲット・フィールドの予測値を格 納する追加フィールドのデータ・モデルが格納されます。
- 11. 「実行」をクリックして、R 構築ノードを実行します。 R モデル・ナゲットがモデル・パレットに追 加されます。
- 12. その R モデル・ナゲットをストリーム領域に追加します。
- 13. 出力パレットからストリーム領域にテーブル・ノードを追加します。
- 14. ターゲット・フィールドの予測値を表示するために、テーブル・ノードを R モデル・ナゲットに接続 し、そのテーブル・ノードをダブルクリックして、「実行」をクリックします。
- 15. テーブルの *NaPrediction* という名前のフィールドに予測値が格納されます。このフィールドは、R モ デル・スコアリング・スクリプトによって作成されたものです。

### **R** モデル・ナゲット

R モデル・ナゲットは、R 構築ノードの実行後に生成され、モデル・パレットに配置されます。このナゲ ットには、モデル作成およびモデル・スコアリングを定義する R スクリプトが含められます。デフォルト では、R モデル・ナゲットには、モデル・スコアリングに使用される R スクリプト、データを読み取るた めのオプション、および R コンソールからのすべての出力が含まれます。R モデル・ナゲットには、オプ ションで、グラフ、テキスト出力などの他のさまざまな形式のモデル出力も含めることができます。R モ デル・ナゲットが生成され、ストリーム領域に追加されると、出力ノードをそれに接続できます。次に、こ の出力ノードが IBM SPSS Modeler ストリーム内で通常の方法で使用されて、データおよびモデルに関す る情報の取得、およびさまざまな形式でのデータのエクスポートが実行されます。

このノードを使用するには、IBM SPSS Modeler - Essentials for R と、互換性のある R のバージョンの両 方がコンピューターにインストールされている必要があります。インストール手順および互換性情報につい ては、リリース情報を参照してください。

#### <span id="page-9-0"></span>**R** モデル・ナゲット **-** 「シンタックス」タブ

「シンタックス」タブは、常に R モデル・ナゲットに表示されます。

「**R** モデル・スコアリング・シンタックス」。モデル・スコアリングに使用される R スクリプトがこのフ ィールドに表示されます。デフォルトでは、このフィールドは有効になっていますが、編集はできません。 R モデル・スコアリング・スクリプトを編集するには、「編集」をクリックします。

「編集」。「編集」をクリックして、「**R** モデル・スコアリング・シンタックス」フィールドを編集可能 にします。これにより、「**R** モデル・スコアリング・シンタックス」フィールドに入力することで、R モ デル・スコアリング・スクリプトを編集できるようになります。例えば、R モデル・ナゲットの実行後、 モデル・スコアリング・スクリプトにエラーを見つけた場合に、R モデル・スコアリング・スクリプトを 編集することが考えられます。R モデル・ナゲット内で R モデル・スコアリング・スクリプトに加えた変 更は、R 構築ノードの実行によってモデルを再生成すると失われます。

#### **R** モデル・ナゲット **-** 「モデル・オプション」タブ

「モデル・オプション」タブは、常に R モデル・ナゲットに表示されます。

「データ読み取りオプション」。これらのオプションにより、欠損値および日付形式または日付/時刻形式 の変数の処理方法を指定できます。

- v 「欠損値を **R** の「使用不可」値 **(NA)** に変換」。 選択すると、欠損値はすべて、R の NA 値に変換さ れます。
- v 「タイム・ゾーンの特殊制御を使用して日時フィールドを **R** のクラスに変換」。選択すると、日付形式 または日付/時刻形式の変数が R の日付/時刻形式に変換されます。次のいずれかのオプションを選択す る必要があります。
	- 「**R POSIXct**」。日付形式または日付/時刻形式の変数が R の POSIXctオブジェクトに変換されま す。
	- 「**R POSIXlt (**リスト**)**」。日付形式または日付/時刻形式の変数が R の POSIXltオブジェクトに変換 されます。

注: POSIX 形式は、拡張オプションです。これらのオプションは、ご使用の R スクリプトで、これらの 形式を必要とする方法で日付/時刻フィールドを処理するように指定している場合にのみ使用してくださ  $\mathcal{U}^{\lambda}$ 

#### **R** モデル・ナゲット **-** 「グラフ出力」タブ

「グラフ出力」タブは、R 構築ノードのダイアログ・ボックスの「モデル・オプション」タブの「**R** グラ フを **HTML** として表示」チェック・ボックスを選択することによって要求された場合に、R モデル・ナ ゲットに表示されます。モデル作成 R スクリプトの実行結果として生成されるグラフをこのタブに表示で きます。例えば、R スクリプトに R の plot 関数への呼び出しが含まれる場合、その結果のグラフがこの タブに表示されます。モデルに異なる名前を指定せずに、このモデル作成スクリプトを再度実行すると、前 の実行による「グラフ出力」タブの内容が上書きされます。

#### **R** モデル・ナゲット **-** 「テキスト出力」タブ

「テキスト出力」タブは、R 構築ノードのダイアログ・ボックスの「モデル・オプション」タブの「**R** テ キスト出力の表示」チェック・ボックスを選択することによって要求された場合に、R モデル・ナゲット に表示されます。このタブには、テキスト出力のみを表示できます。R モデル作成スクリプトの実行によ

<span id="page-10-0"></span>って生成されるテキスト出力はすべて、このタブに表示されます。モデルに異なる名前を指定せずに、この モデル作成スクリプトを再度実行すると、前の実行による「テキスト出力」タブの内容が上書きされます。 テキスト出力を編集することはできません。

スクリプトに R の sink 関数への呼び出しを含めると、この関数後に生成されるすべての出力は、指定し たファイルに保存され、「テキスト出力」タブには表示されません。

注: R モデル作成スクリプトの実行結果として生成される R のエラー・メッセージや警告は、R 構築ノー ドの「コンソール出力」タブに常に表示されます。

## **R** モデル・ナゲット **-** 「コンソール出力」タブ

「コンソール出力」タブは、常に R モデル・ナゲットに表示されます。このタブには、R モデル・ナゲッ トの「シンタックス」タブの「**R** モデル・スコアリング・シンタックス」フィールドにある R スクリプト が実行されたときに R コンソールから受信するすべての出力が表示されます。この出力には、R スクリプ トが実行されたときに生成される R のすべてのエラー・メッセージや警告と、R コンソールからのすべて のテキスト出力が含まれます。出力は、主に R スクリプトをデバッグするために使用できます。モデル・ スコアリング・スクリプトが実行されるたびに、R コンソールから受信した出力で「コンソール出力」タ ブが上書きされます。コンソール出力を編集することはできません。

## スクリプトのプロパティー

このセクションでは、R 構築ノードおよび R モデル・ナゲットに特定のスクリプトのプロパティーをリス トします。

R 構築ノード

R 構築ノードのスクリプト・タイプは buildr です。

例

```
set :buildr.score_syntax = """
result <- predict(modelerModel, newdata= modelerData)
modelerData <- cbind(modelerData, result)
var1<-c(fieldName="test", fieldLabel="", fieldStorage="real", fieldFormat="", fieldMeasure="",
fieldRole="")
modelerDataModel<-data.frame(modelerDataModel, var1) """
```
一般的なノードのプロパティーに加え、以下も使用できます。

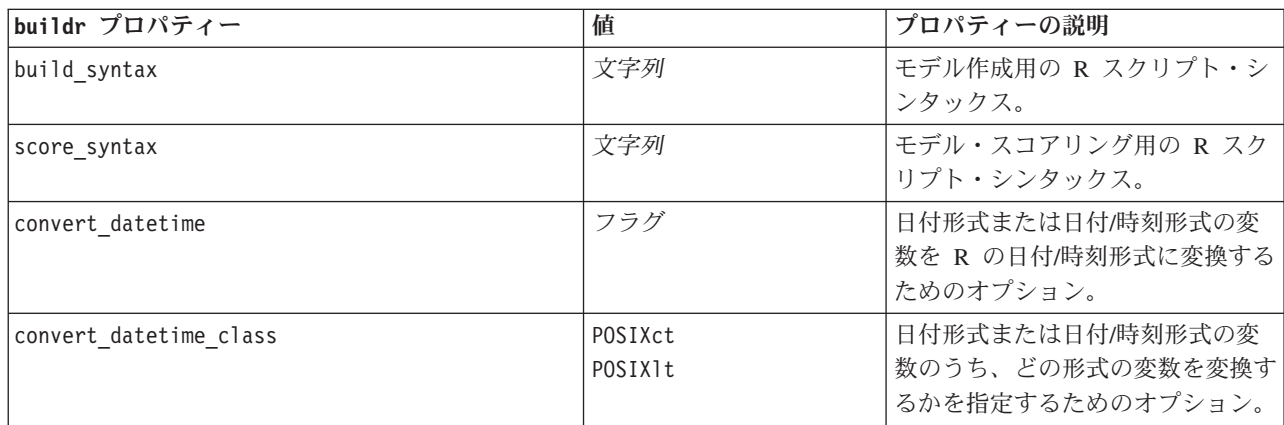

表 *1. buildr* プロパティー:

表 *1. buildr* プロパティー *(*続き*)*:

| buildr プロパティー   | 値   | プロパティーの説明                                           |
|-----------------|-----|-----------------------------------------------------|
| convert missing | フラグ | 欠損値を R の NA 値に変換するた<br>めのオプション。                     |
| output html     | フラグ | R モデル・ナゲットのタブにグラ<br>フを表示するためのオプション。                 |
| output text     | フラグ | R モデル・ナゲットのタブに R コ<br>ンソールのテキスト出力を書き込む<br>ためのオプション。 |

#### R モデル・ナゲット

R モデル・ナゲットのスクリプト・タイプは applyr です。

一般的なノードのプロパティーに加え、以下も使用できます。

表 *2. applyr* プロパティー

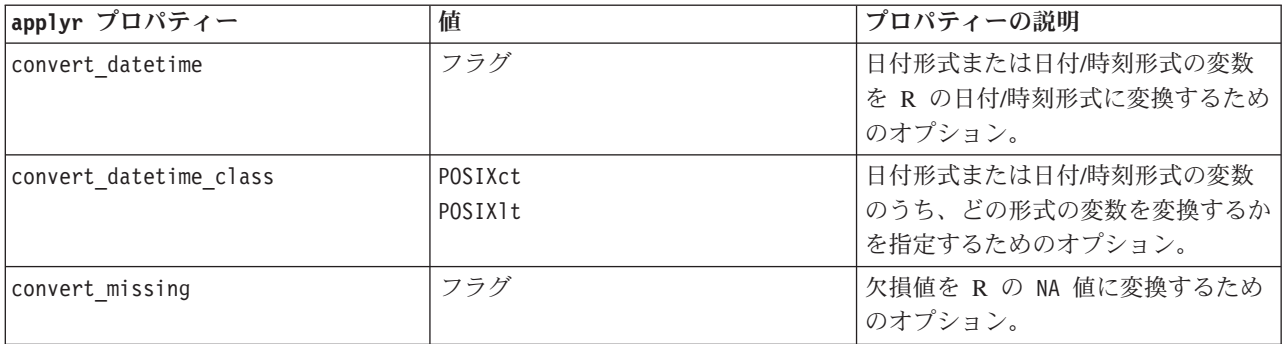

## <span id="page-12-0"></span>特記事項

本情報は全世界で提供する製品およびサービスについて作成したものです。

本書に記載の製品、サービス、または機能が日本においては提供されていない場合があります。日本で利用 可能な製品、サービス、および機能については、日本 IBM の営業担当員にお尋ねください。本書で IBM 製品、プログラム、またはサービスに言及していても、その IBM 製品、プログラム、またはサービスのみ が使用可能であることを意味するものではありません。これらに代えて、IBM の知的所有権を侵害するこ とのない、機能的に同等の製品、プログラム、またはサービスを使用することができます。ただし、IBM 以外の製品とプログラムの操作またはサービスの評価および検証は、お客様の責任で行っていただきます。

IBM は、本書に記載されている内容に関して特許権 (特許出願中のものを含む) を保有している場合があ ります。本書の提供は、お客様にこれらの特許権について実施権を許諾することを意味するものではありま せん。実施権についてのお問い合わせは、書面にて下記宛先にお送りください。

〒103-8510 東京都中央区日本橋箱崎町19番21号 日本アイ・ビー・エム株式会社 法務・知的財産 知的財産権ライセンス渉外

以下の保証は、国または地域の法律に沿わない場合は、適用されません。 IBM およびその直接または間接 の子会社は、本書を特定物として現存するままの状態で提供し、商品性の保証、特定目的適合性の保証およ び法律上の瑕疵担保責任を含むすべての明示もしくは黙示の保証責任を負わないものとします。国または地 域によっては、法律の強行規定により、保証責任の制限が禁じられる場合、強行規定の制限を受けるものと します。

この情報には、技術的に不適切な記述や誤植を含む場合があります。本書は定期的に見直され、必要な変更 は本書の次版に組み込まれます。IBM は予告なしに、随時、この文書に記載されている製品またはプログ ラムに対して、改良または変更を行うことがあります。

本書において IBM 以外の Web サイトに言及している場合がありますが、便宜のため記載しただけであ り、決してそれらの Web サイトを推奨するものではありません。それらの Web サイトにある資料は、こ の IBM 製品の資料の一部ではありません。それらの Web サイトは、お客様の責任でご使用ください。

IBM は、お客様が提供するいかなる情報も、お客様に対してなんら義務も負うことのない、自ら適切と信 ずる方法で、使用もしくは配布することができるものとします。

本プログラムのライセンス保持者で、(i) 独自に作成したプログラムとその他のプログラム (本プログラム を含む) との間での情報交換、および (ii) 交換された情報の相互利用を可能にすることを目的として、本 プログラムに関する情報を必要とする方は、下記に連絡してください。

IBM Software Group ATTN: Licensing 200 W. Madison St. Chicago, IL; 60606 U.S.A.

<span id="page-13-0"></span>本プログラムに関する上記の情報は、適切な使用条件の下で使用することができますが、有償の場合もあり ます。

本書で説明されているライセンス・プログラムまたはその他のライセンス資料は、IBM 所定のプログラム 契約の契約条項、IBM プログラムのご使用条件、またはそれと同等の条項に基づいて、IBM より提供され ます。

この文書に含まれるいかなるパフォーマンス・データも、管理環境下で決定されたものです。そのため、他 の操作環境で得られた結果は、異なる可能性があります。一部の測定が、開発レベルのシステムで行われた 可能性がありますが、その測定値が、一般に利用可能なシステムのものと同じである保証はありません。さ らに、一部の測定値が、推定値である可能性があります。実際の結果は、異なる可能性があります。お客様 は、お客様の特定の環境に適したデータを確かめる必要があります。

IBM 以外の製品に関する情報は、その製品の供給者、出版物、もしくはその他の公に利用可能なソースか ら入手したものです。 IBM は、それらの製品のテストは行っておりません。したがって、他社製品に関す る実行性、互換性、またはその他の要求については確証できません。 IBM 以外の製品の性能に関する質問 は、それらの製品の供給者にお願いします。

IBM の将来の方向または意向に関する記述については、予告なしに変更または撤回される場合があり、単 に目標を示しているものです。

本書には、日常の業務処理で用いられるデータや報告書の例が含まれています。より具体性を与えるため に、それらの例には、個人、企業、ブランド、あるいは製品などの名前が含まれている場合があります。こ れらの名称はすべて架空のものであり、名称や住所が類似する企業が実在しているとしても、それは偶然に すぎません。

この情報をソフトコピーでご覧になっている場合は、写真やカラーの図表は表示されない場合があります。

#### 商標

IBM、IBM ロゴおよび ibm.com は、世界の多くの国で登録された International Business Machines Corporation の商標です。他の製品名およびサービス名等は、それぞれ IBM または各社の商標である場合 があります。現時点での IBM の商標リストについては、<http://www.ibm.com/legal/copytrade.shtml> をご覧く ださい。

インテル、Intel、Intel ロゴ、Intel Inside、Intel Inside ロゴ、Centrino、Intel Centrino ロゴ、 Celeron、Xeon、Intel SpeedStep、Itanium、および Pentium は、Intel Corporation または子会社の米国および その他の国における商標または登録商標です。

Linux は、Linus Torvalds の米国およびその他の国における商標です。

Microsoft、Windows、Windows NT および Windows ロゴは、Microsoft Corporation の米国およびその他の 国における商標です。

UNIX は The Open Group の米国およびその他の国における登録商標です。

Java およびすべての Java 関連の商標およびロゴは Oracle やその関連会社の米国およびその他の国におけ る商標または登録商標です。

他の製品名およびサービス名等は、それぞれ IBM または各社の商標である場合があります。

## <span id="page-14-0"></span>索引

日本語 , 数字 , 英字 , 特殊文字の 順に配列されています。 なお, 濁 音と半濁音は清音と同等に扱われ ています。

# [カ行]

「グラフ出力」タブ R [モデル・ナゲット](#page-9-0) 6 「コンソール出力」タブ R [モデル・ナゲット](#page-10-0) 7

# [サ行]

「シンタックス」タブ R [モデル・ナゲット](#page-9-0) 6 [スクリプトのプロパティー](#page-10-0) 7

# [タ行]

「テキスト出力」タブ R [モデル・ナゲット](#page-9-0) 6

# **I**

[IBM SPSS Modeler R](#page-4-0)  $/-\vDash$  [1, 7](#page-10-0)

## **R**

```
R 構築ノード 1
  許容されるシンタックス
3
  「コンソール出力」タブ
3
  「シンタックス」タブ
2
  「モデル・オプション」タブ
2
R モデル・ナゲット
5
  概要
5
  「グラフ出力」タブ
6
  「コンソール出力」タブ
7
  「シンタックス」タブ
6
  「テキスト出力」タブ
6
  「モデル・オプション」タブ
6
```
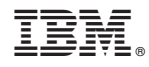

Printed in Japan